## Moxa *OnCell G2100 Series* Quad-band Industrial GSM/GPRS Modem World's GPRS APN List

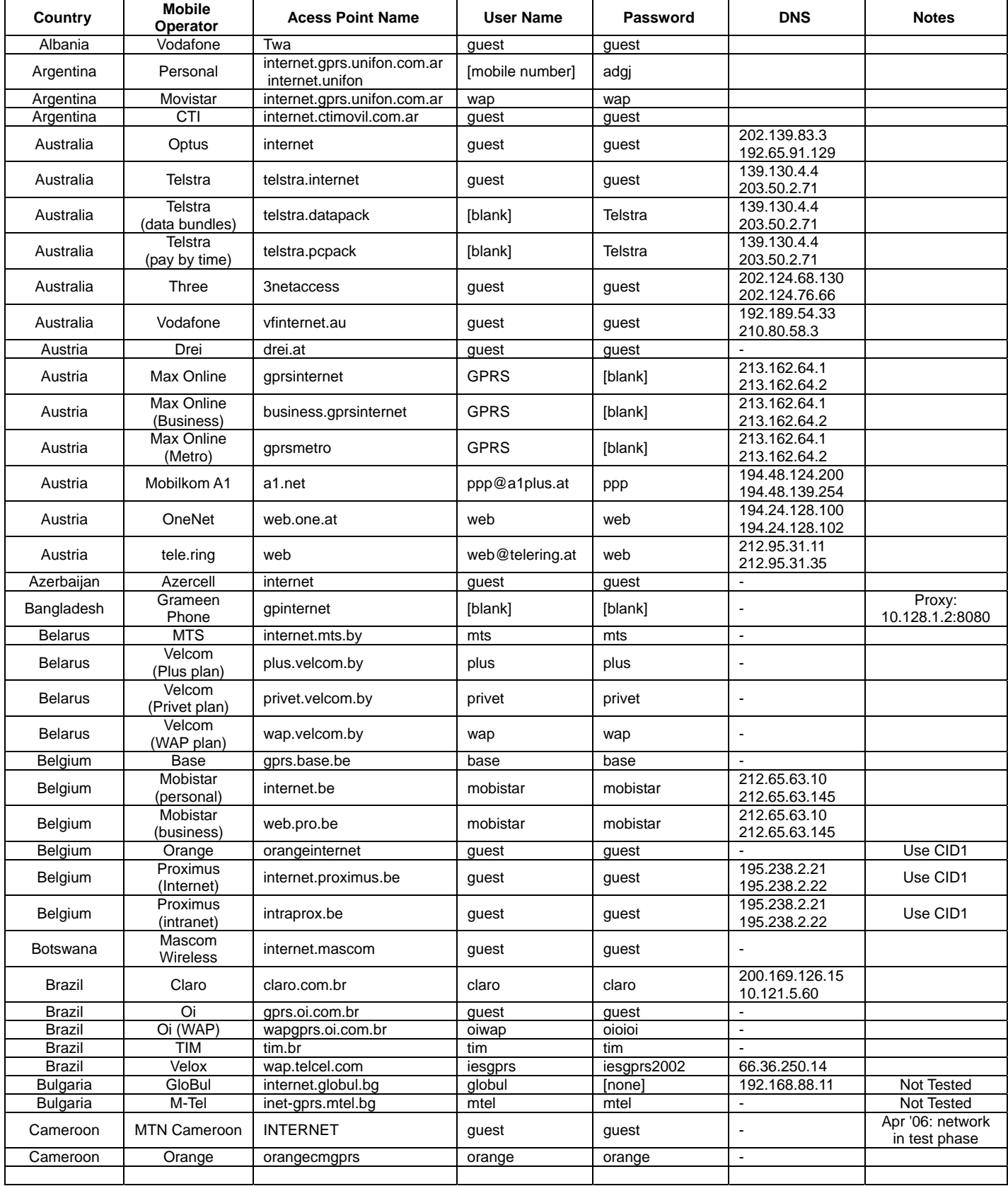

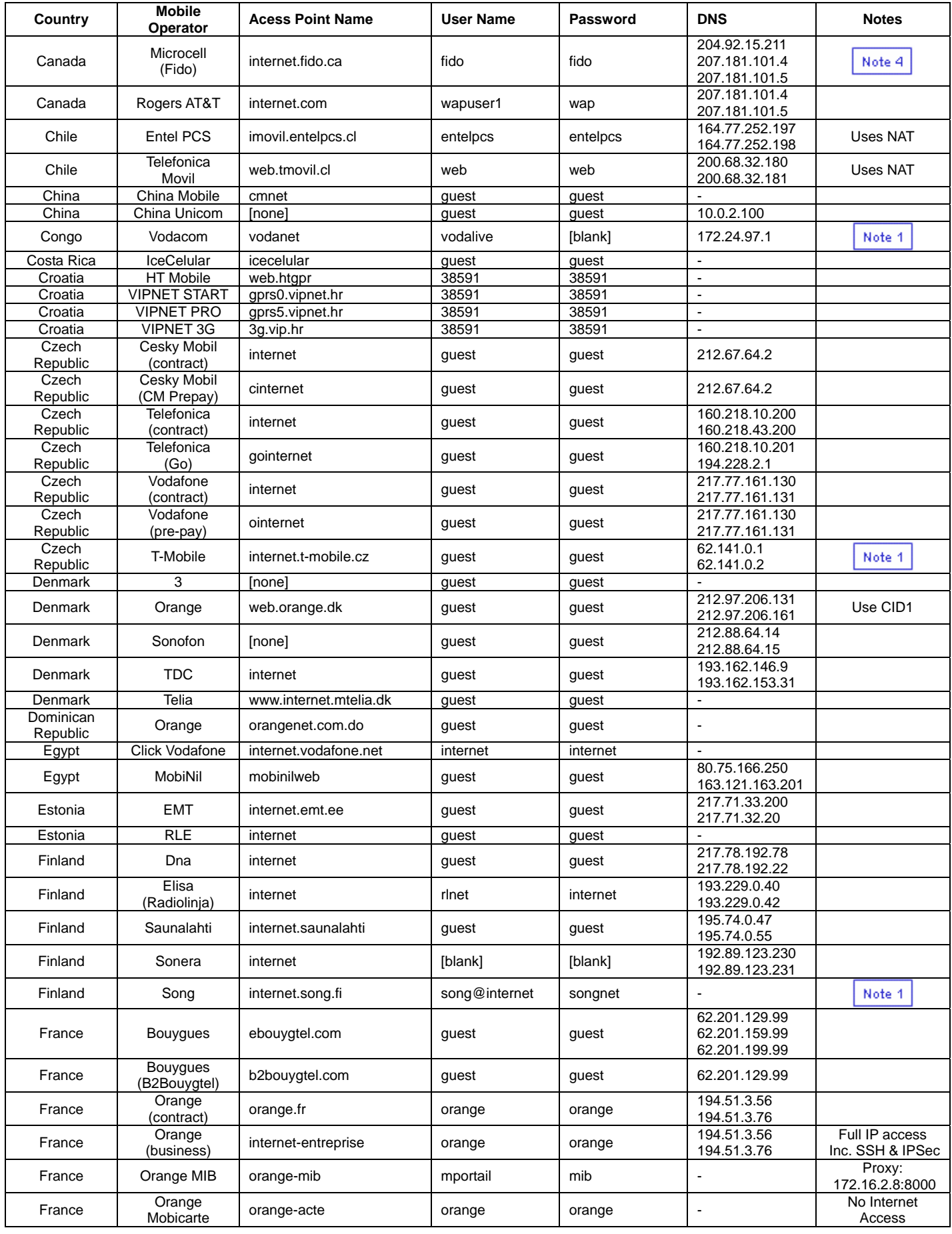

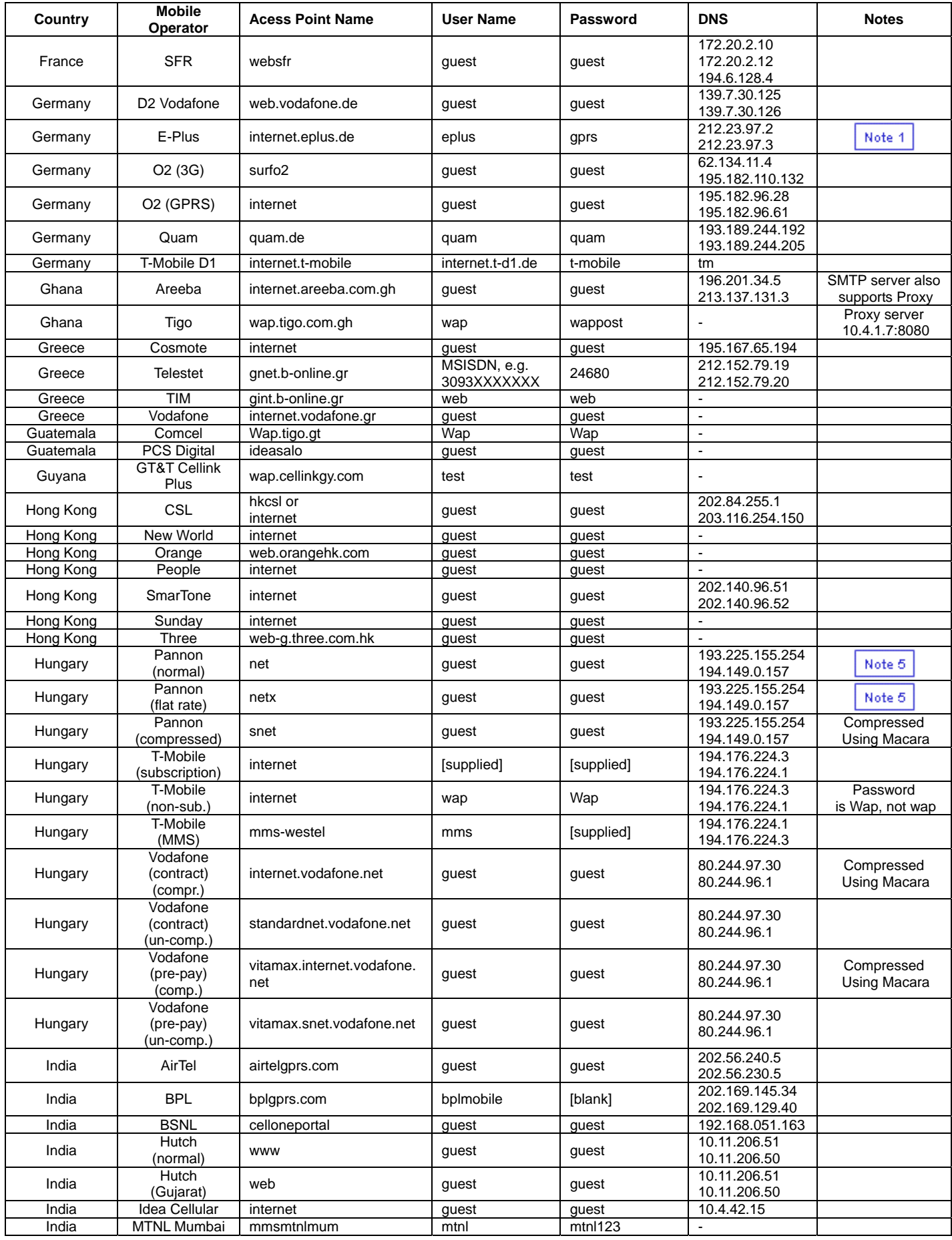

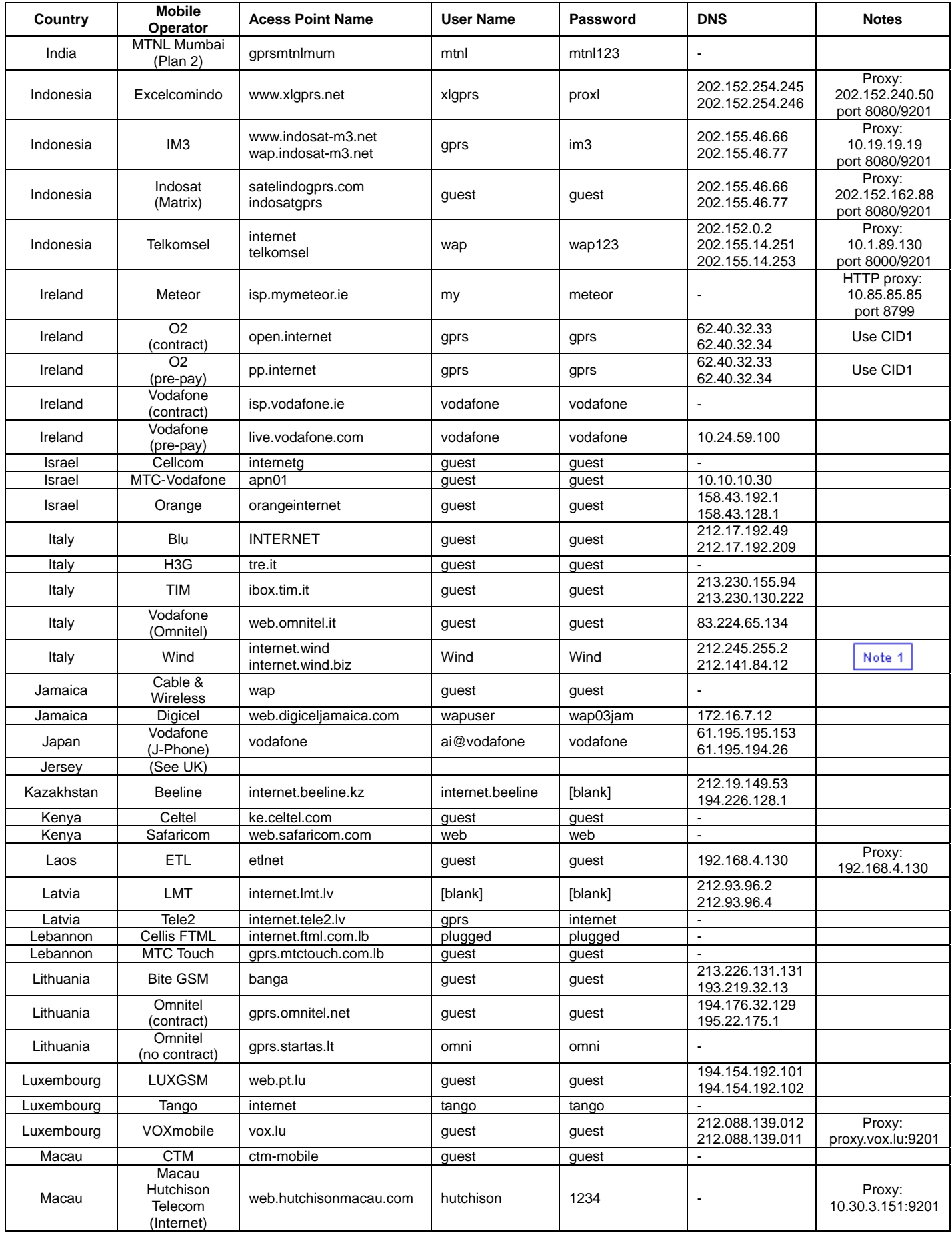

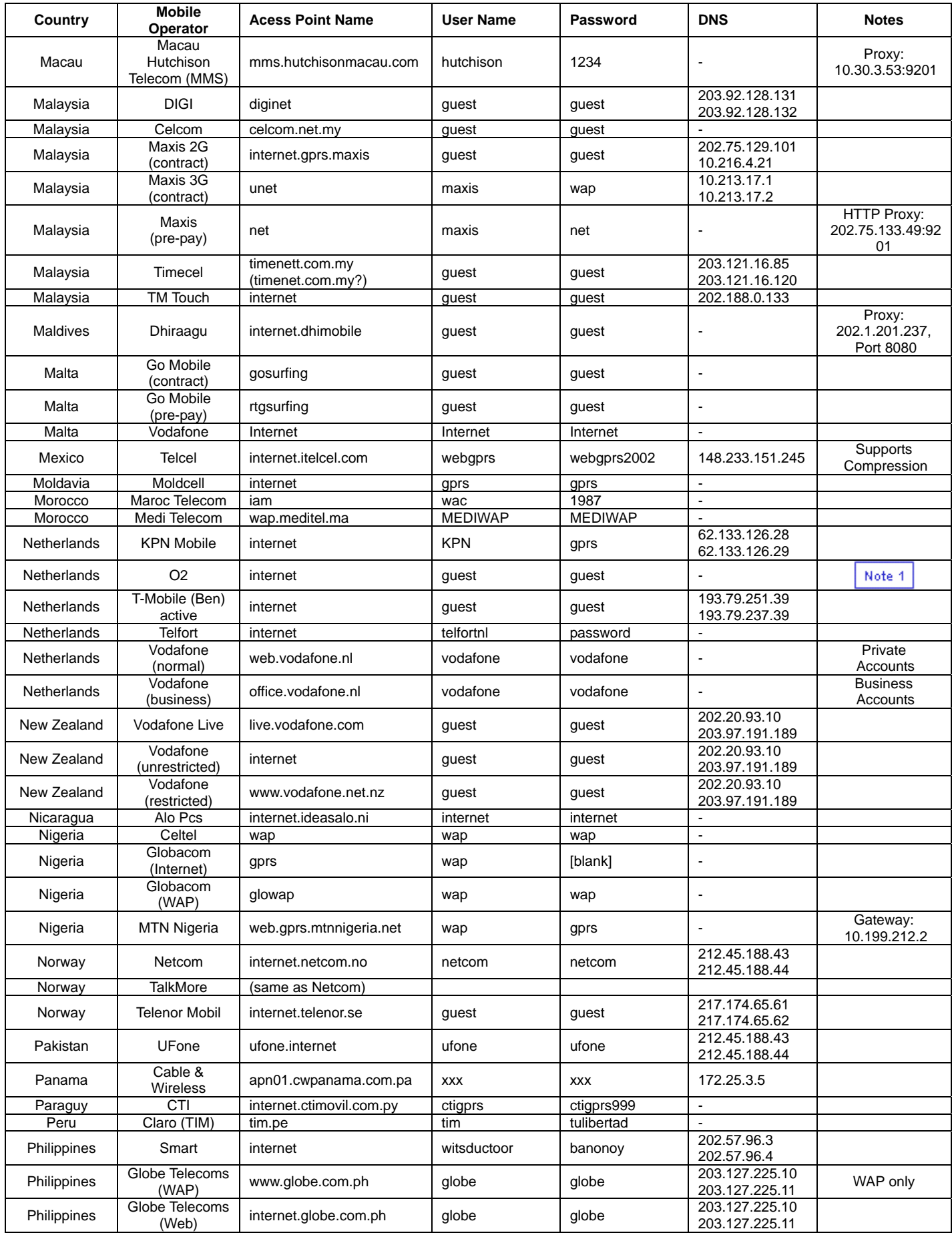

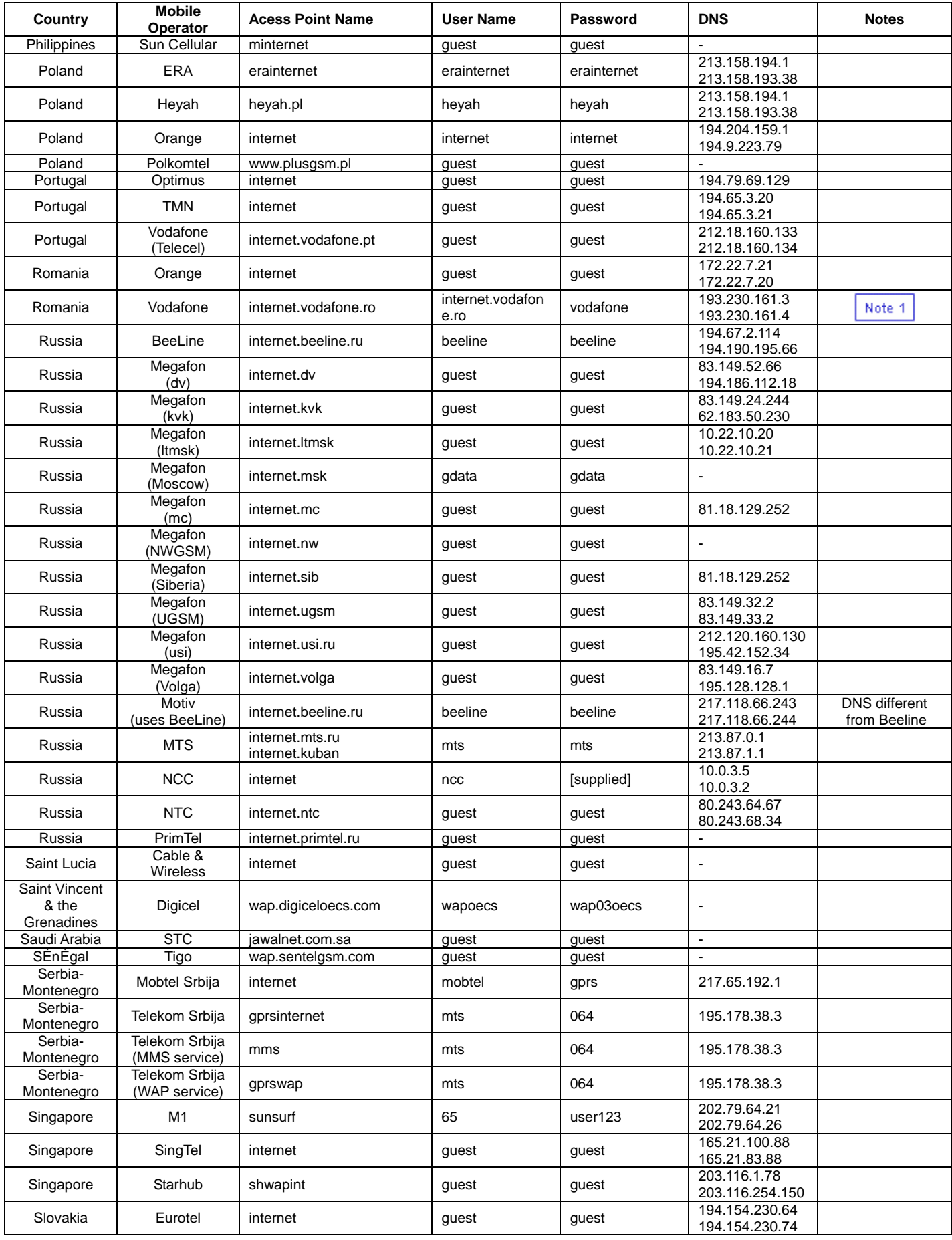

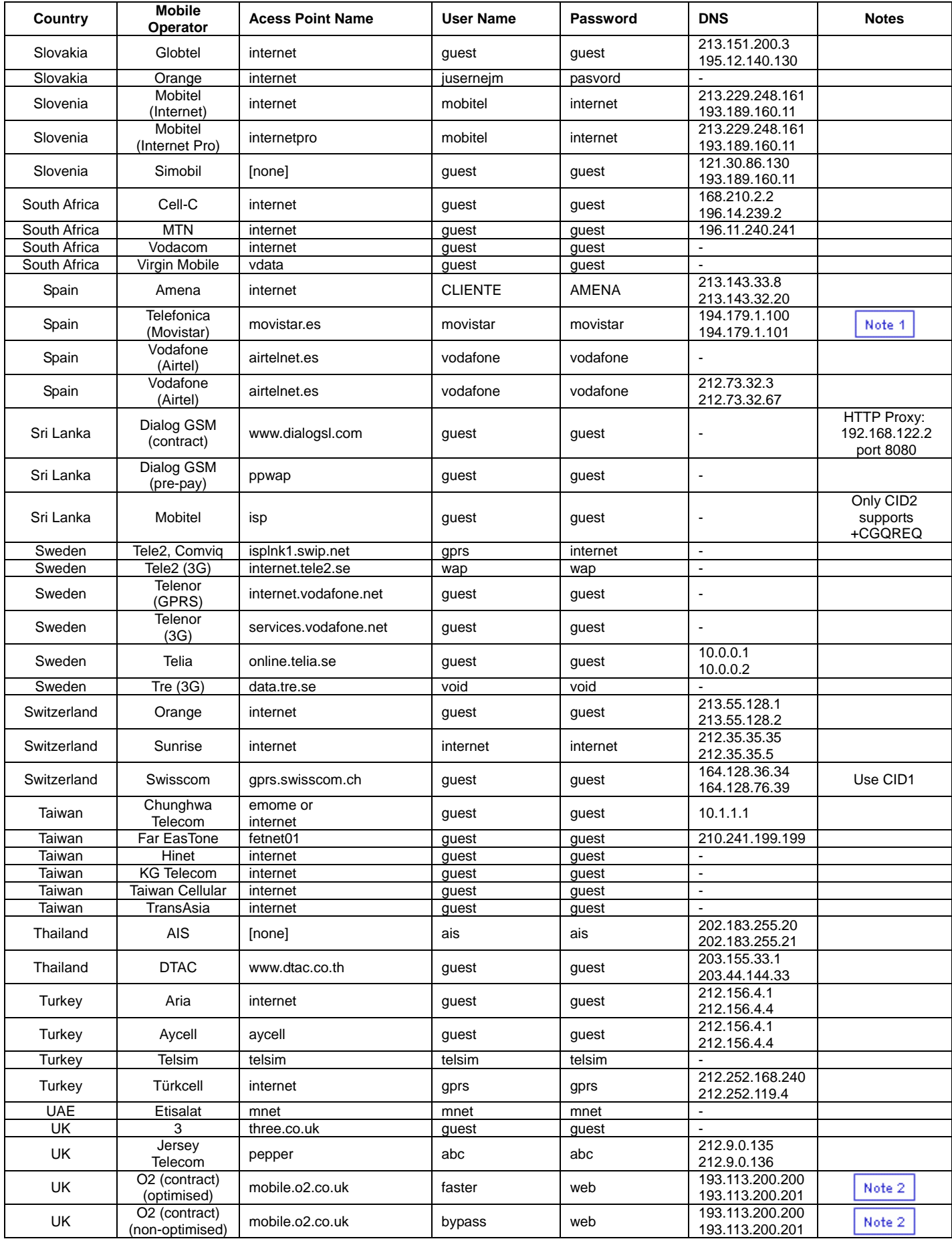

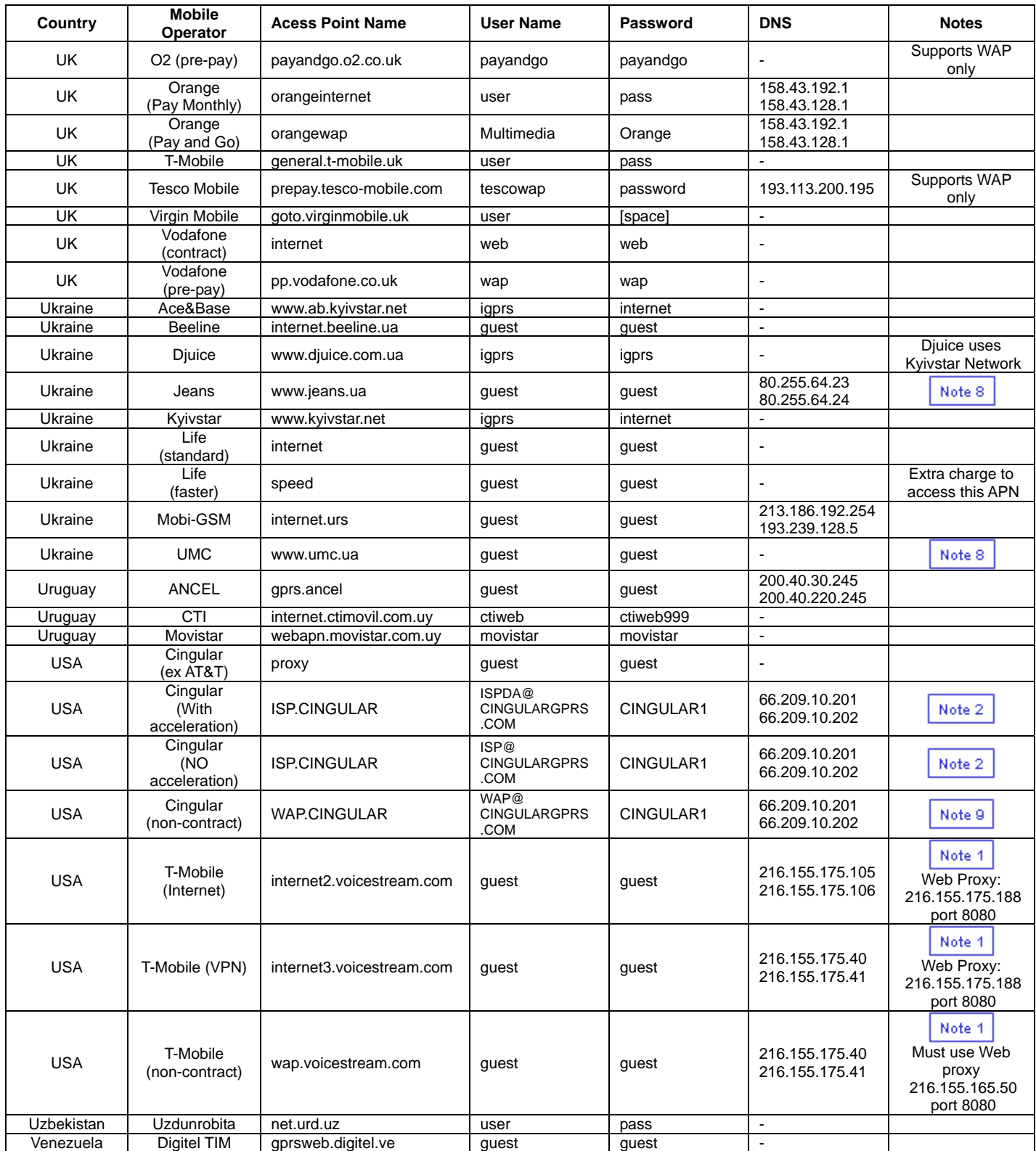

## **Key to Table**

- **[blank]** = Leave field blank if that doesn't work, try putting guest in the field (some phones are set to request a username & password even if the network does not require them)
- **[space]** = Enter a single space

**[none]** = No APN. With my scripts, put the word "none" (without the quotes) in the Telephone Number field

**[supplied]** = Details will be supplied to each user by their network provider **[mobile number]** = your mobile phone number

- 
- **[Note 1]** = TCP Header Compression is supported
- **[Note 2]** = The network can support an 'optimized' or 'accelerated' service that uses a data-compression system, which may not work with all applications. Try the compression username, since it will give improved throughput if it works, but switch to the non-compressed username if you have problems.
- $[Note 3] = (not used)$

.

- **[Note 4]** = Fido's Accelerator Proxy is: rapido.fido.ca:8080
	- You can disable or modify the accelerator, which may not work on Macs or with all browsers, by browsing to rapido.fido.ca while on GPRS (remove the proxy settings first, if you're having problems)
- **[Note 5]** = Pannon allows both its contract and pre-pay customers to pay a flat fee for a certain amount of GPRS usage - those users can access the netx APN. Contract and pre-pay users who do not take out this subscription can only access the net APN, where they are charged per kByte.
- **[Note 6]** = The network has no SMTP server. You need to use a third-party service which allows authenticated SMTP access using username/password. There are commercial services such as .Mac for Mac users, or SMTP.com, or free services such as gmx.net (in German).
- **[Note 7]** = For LMT, the proxy (www, wais, gopher, ftp) is: proxy.lmt.lv:8080
- To activate GPRS service, you need to send an SMS with the text "G" or "GPRS" to 9319988. Service will be activated within 1 hour, and automatically canceled within a month.
- **[Note 8]** = Both Jeans and UMC use the UMC network. To activate GPRS/MMS service on Jeans or UMC, send an SMS to 1040002. Service will be activated within 24 hours (usually 2-3 hours).
- **[Note 9]** = Cingular's WAP APN does not support compression, and only allows 2 MB to be transferred before disconnecting you.

\* The list is from "**Ross Barkman's GPRS Info Page**" <http://www.taniwha.org.uk/gprs.html>.

\* Moxa Technologies Co., Ltd will update this list as new information is received. Updated network information can be sent to support@moxa.com.